# DMR ONLINE

 $\overline{O}$ 

DELAWARE DEPARTMENT OF NATURAL RESOURCES AND ENVIRONMENTAL CONTROL (DNREC)

ELECTRONIC DMR REPORTING TOOL

Nicole Smith Program Manager Compliance & Enforcement Branch Surface Water Discharges Section

# **HISTORY**

- In September 2005 EPA promulgated new regulations for online reporting known as Cross Media Electronic Reporting Rules (CROMERR).
- In accordance with these regulations, States receiving electronic reports must comply with certain minimum requirements.
- States had to receive EPA's approval for systems receiving electronic reports.
- In 2011, Delaware's software was approved by EPA.

# **HISTORY**

- Process halted in Delaware while EPA was developing the Electronic Reporting Regulations.
- EPA promulgated the eReporting Rule in December 2015 with a deadline of December 2016 for electronic submittal of DMRs.
- Delaware held DMR Online training sessions in February and March 2016 for all facilities and began registration of applicants.
- By May 2016, all facilities had at least one person registered in the program and were submitting eDMRs.

## EFFICIENCY OF E-DMR PROCESS

## • Previous DMR process:

- Facility fills out paper DMR and mails to DNREC
- Mail goes through distribution to administrative staff
- Administrative Specialist date stamps paper copy, makes a copy, files original, and all copies go to Compliance & Enforcement Manager
- C&E Manager distributes to staff based upon facility responsibility
- Compliance staff reviews DMR for any errors or violations, records violations in a separate database, and signs off on DMR.
- Administrative Specialist receives all approved DMRs and manually enters all data in Delaware Environmental Navigator (DEN) and sends to EPA (ICIS)

## EFFICIENCY OF E-DMR PROCESS

- Current eDMR Process:
	- Facility enters data through DMR Online and digitally submits to DNREC
	- Email notification to C&E Manager that the facility's eDMR has been submitted
	- C&E Manager records receipt date on excel spreadsheet and forwards the eDMR submittal notification to appropriate compliance staff
	- Compliance staff reviews DMR for any errors or violations, records violations in a separate database, and approves eDMR.
	- C&E Manager has final approval on all eDMRs, digitally transfers data from DMR Online DEN BICIS\*\*

\*\* This step has been the most efficient because it requires much less time and greatly reduces the chance of errors.

### This screen is the beginning of  $\bullet$ the registration process.

• Each user creates his/her own individual account and chooses the type of account (data entry or signing rights).

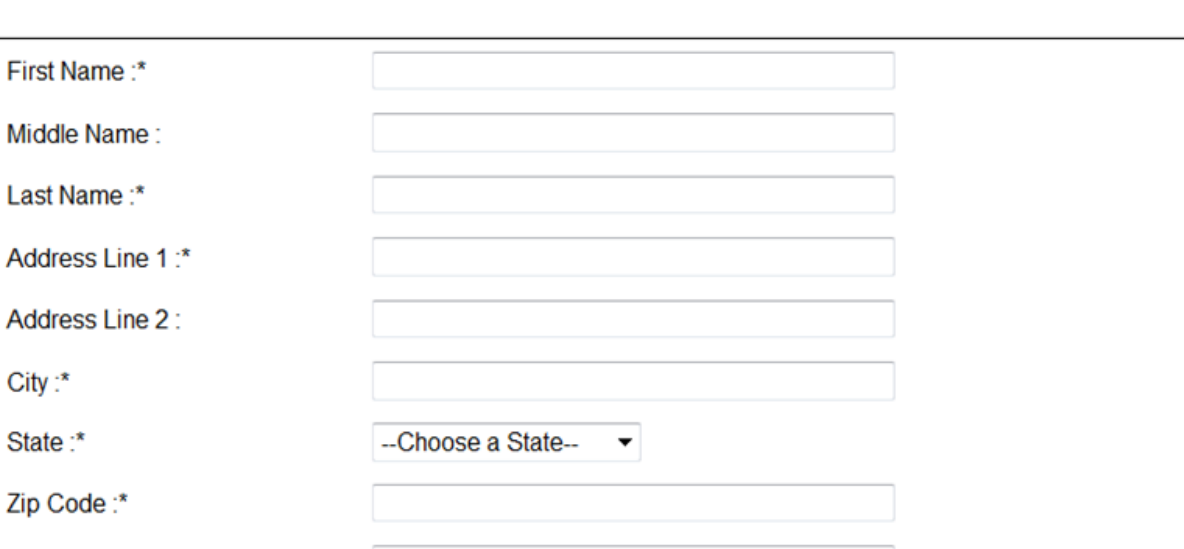

Your DNREC ORS Account gives you access to the Data Entry Application also.

Minimum of 3 to 50 characters in length and should start with a letter only. Contains letters (a-z), numbers (0-9), underscore (\_), period (.) and @ sign.

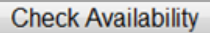

**EMail Address:\*** 

Desired Login Name:\*

Confirm EMail Address:\*

Security Question1:\*

Answer1:\*

Last

City

User Privelage:\*

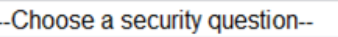

**OData Entry Only** © Data Entry & Signing Rights

Submit

 $\bullet$  After the user information is entered, the registrant can choose which site(s) he needs to have access to.

- Once the registrant has completed this process, they are sent a verification email.
- After the email address is verified, the C&E Manager receives an email notification of a new user on the system.

#### Create an Account

Your DNREC ORS Account gives you access to the Data Entry Application also.

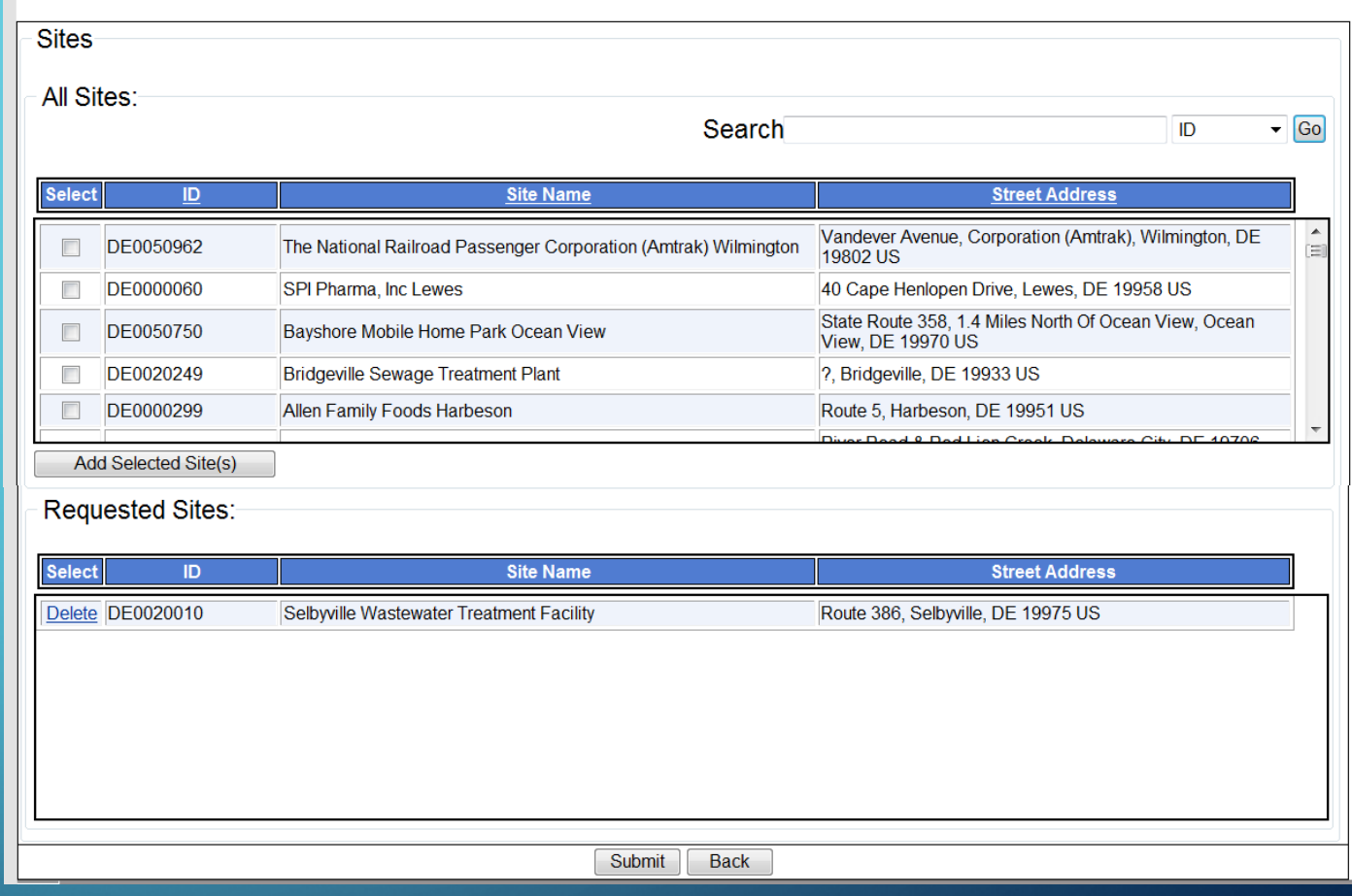

- After the user information is entered, the registrant can choose which site(s) he needs to have access to.
- Once the registrant has completed this process, they are sent a verification email.

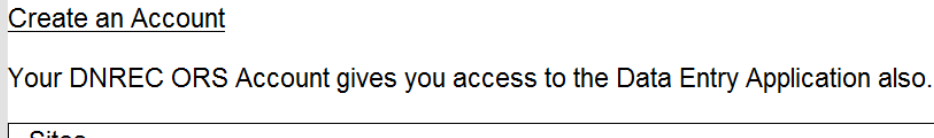

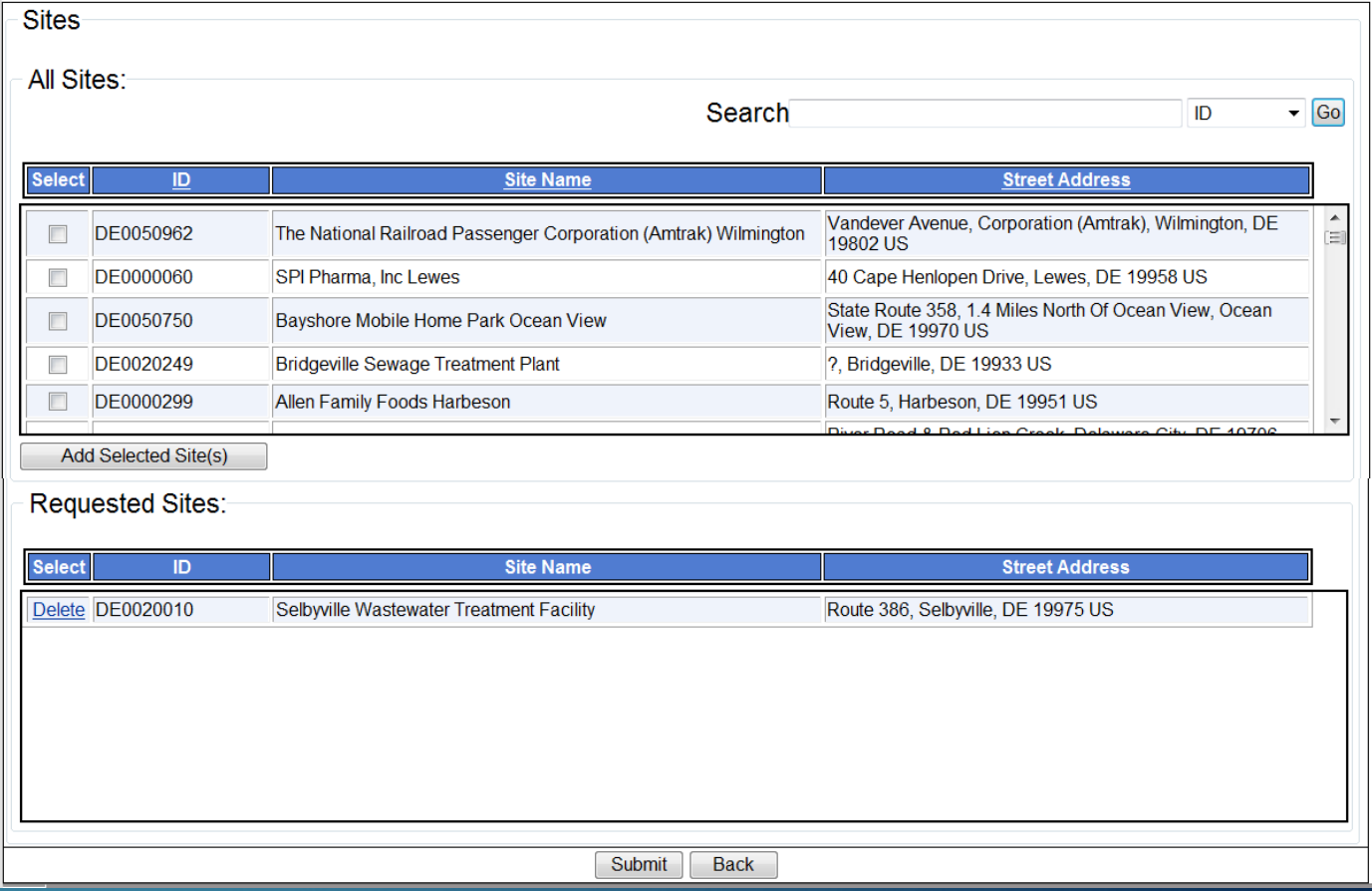

Once the applicant has verified the email address, the C&E Manager receives this email.

• Once the C&E Manager verifies that the user requesting access is legitimate, the Manager accesses the DMR Online system through the Administrative side and can approve the user.

Mon 10/16/2017 10:12 AM DNREC Online Reporting System <dnrec en@state.de.us> Wastewater(NPDES) - DMR -- New accout created. Morrell, Christopher J. (DTI); □ Glenn.Davis@state.de.us; ■ Wheeler, Faye L (DNREC); ■ Smith, Nicole (DNREC) **Bing Maps Action Items** Wastewater(NPDES) - DMR Administrator, A user Michael, Kump located at the below address, **1234 Main Street**Delaware City, DE, 19706. has created an account in the Wastewater(NPDES) program with a username mkump for your approval. Thank you. DNREC Online Reporting System. Please do not respond to this e-mail. This is an automatically generated e-mail and we will not receive your response.

#### **DMR Online**

Production

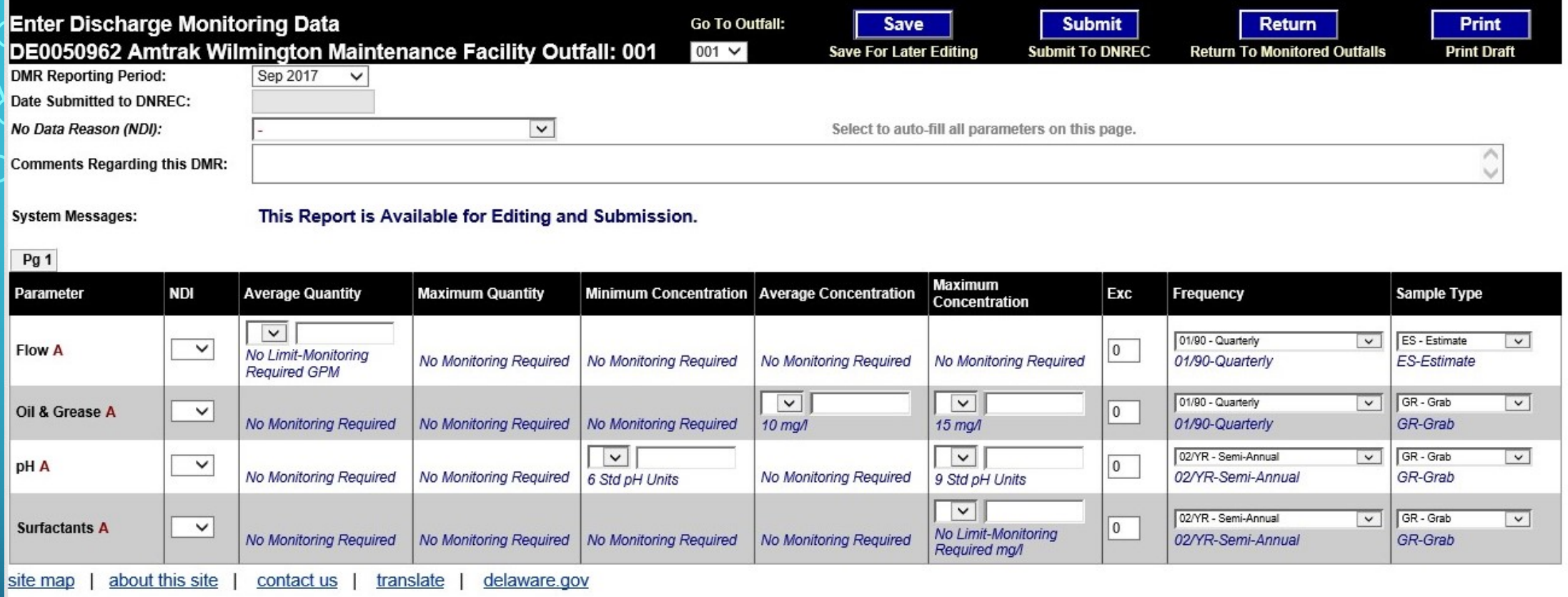

Once the application/approval process is complete. The user can select the data entry,  $\bullet$ option to begin entering DMR data.

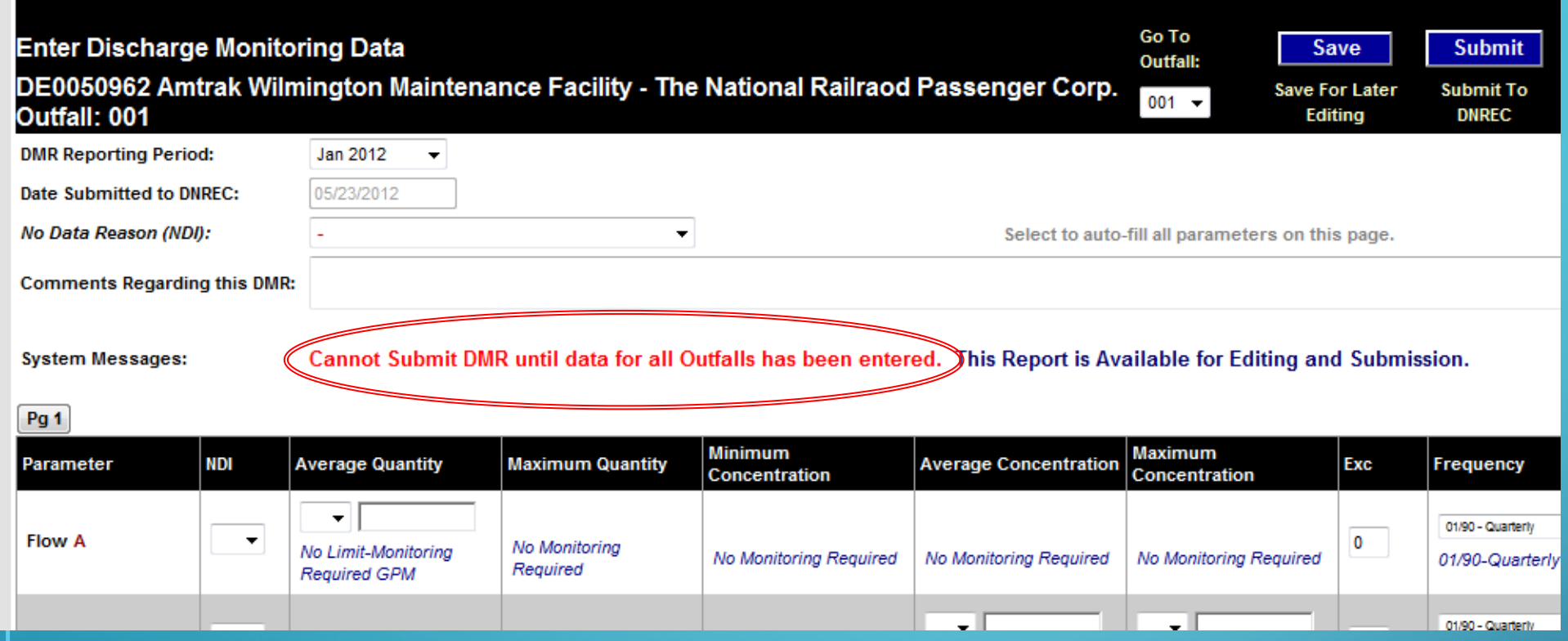

 $\mathbf{x}$ 

**OK** 

Message from webpage

Warning: Some of your Data is outside the assigned Limits.

Amtrak Wilmington Maintenance Facility - The National Railraod Passenger Corp.[DE0050962] - Outfall: 001, Period: 1/2012, Location: **Gross Effluent** 

#pH, Minimum Count is Under Limit, Max Count is Over Limit

• User is warned if there are any data points that are outside of the set parameter limits or if there's any missing information when he/she tries to submit the eDMR.

• This is an example of what the eDMR looks like when the facility prints it from the DMR Online system.

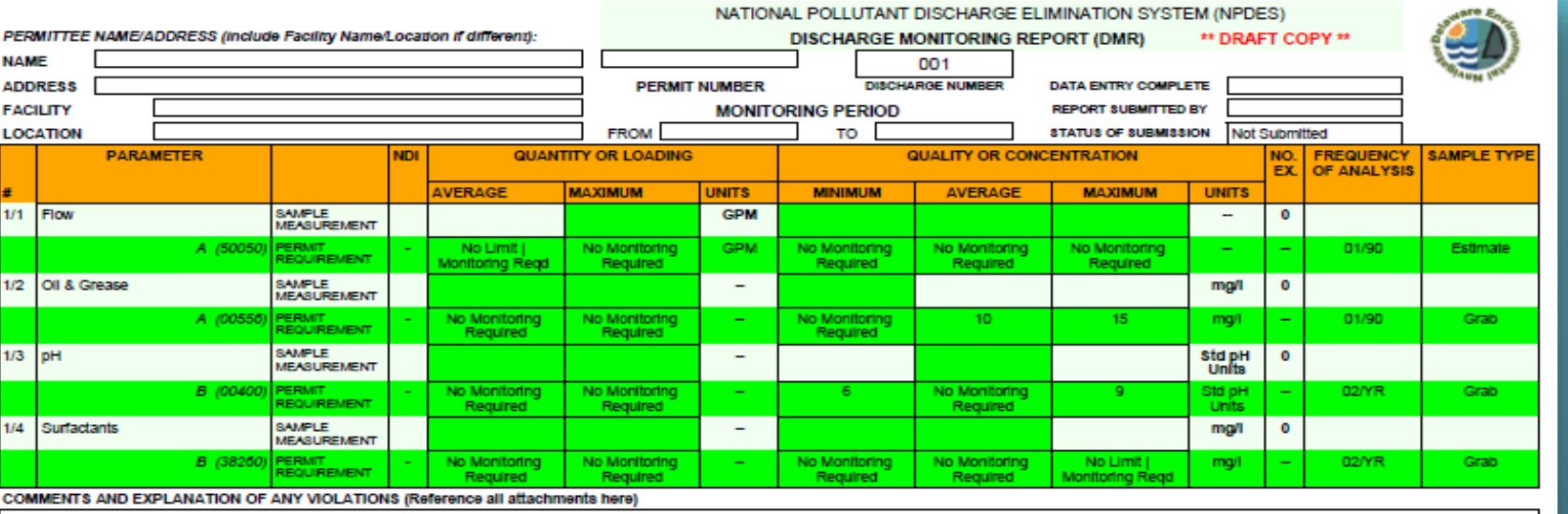

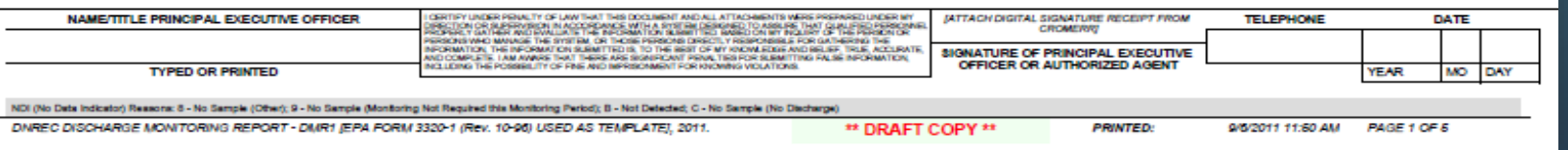

## **Submission Receipt**

## Copy of Record: 26440 Confirmation ID: j201612926440

Site: Howard Seymour Water Reclamation Site ID: DE0021512 Plant

Submission: Discharge Monitoring Report for DE0021512 Howard Seymour Water Reclamation Plant Outfall 001, November, 2016

File Name: 201611-596-60660265

File Type: pdf

Report: DMR

Status: Signed

Hash of Data Document 57b32c611f3ea560891ba912ca06deacft208dd97dc9ce759925bbb27b88ab43

Data Entry Completed: 12/9/2016 1:29 PM EMail of Submittor: Oluria Lefchick@STServices.com

By: Gloria Lefchick (gloria lefchick@stservices.com) From: 96.95.44.102

Signed: 12/9/2016 1:47 PM

By: Frederick Burk (im.burk@stservices.com). EMail of Signator: jim burk@stservices.com From: 96.95.44.102

Token Used When Signed: F2Ek/IYQ6a3N9s7gUZe39wEBou6D6GEDT3YEOJhQkA=

**• Example of the submission** receipt that the user can print to have documentation of signature/submission date.

• eDMRs are required to be submitted by the 28<sup>th</sup> of the Q month following the monitoring period.

# Live Demo of Processing an eDMR through DEN to ICIS

## <http://intranet3.dnrec.state.de.us/wastewaterde/Welcome.aspx>

 $\subset$ 

 $\bigcirc$ 

 $\mathbf{\varphi}$ 

 $\subset$ 

## PATH FORWARD

- Currently, DNREC is working with the DTI (State's IT Department) to get other programs into the eReporting Program
	- Industrial Stormwater
	- Construction Stormwater
	- CAFO
	- Aquatic Pesticides
	- MS4
	- SSOs

# QUESTIONS?

Contact Information

- Nicole Smith Program Manager, Compliance & Enforcement Branch
	- [Nicole.smith@state.de.us](mailto:Nicole.smith@state.de.us) 302-739-9946
- John Rebar, Jr. Program Manager, Wastewater Permitting and MS4 Branch
	- · [John.rebar@state.de.us](mailto:John.rebar@state.de.us) 302-739-9946